## **How to Delete Files from SecureVault**

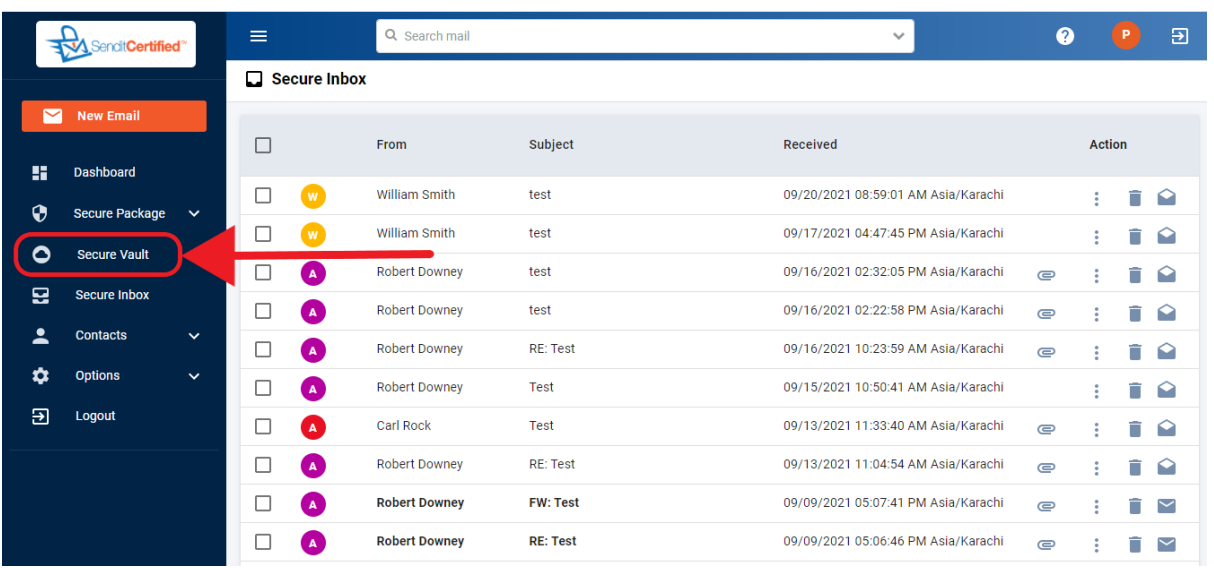

 $\rightarrow$  Log into your SenditCertified account and on the side menu click on the "**Secure Vault**" option.

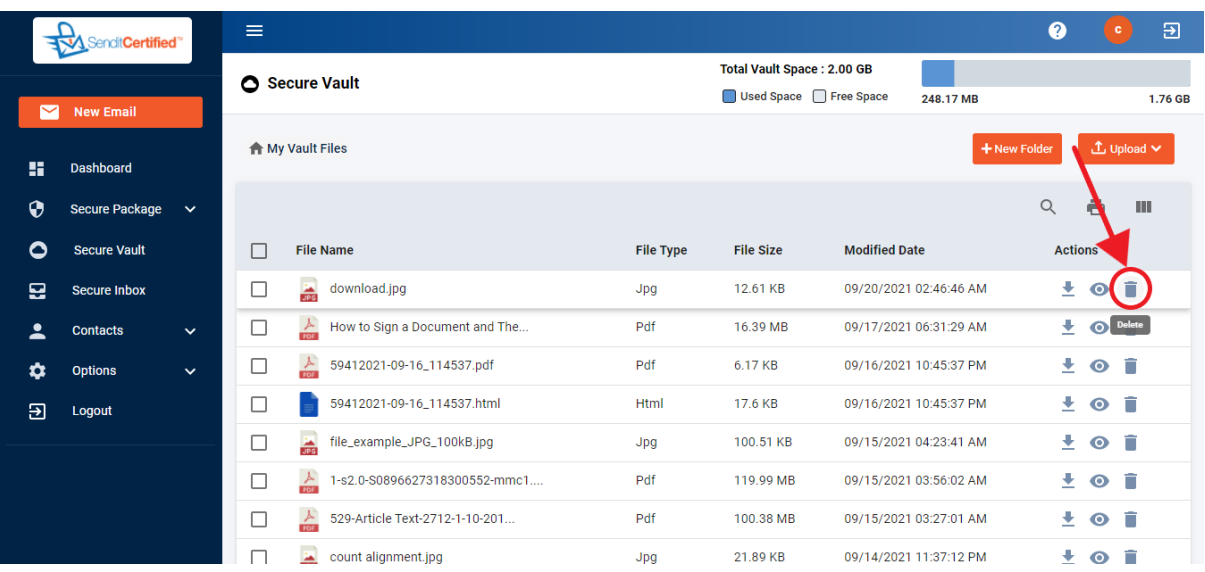

→ When you are in your SecureVault you will see the documents that you have uploaded.To delete a document click on the "**Delete**"icon.

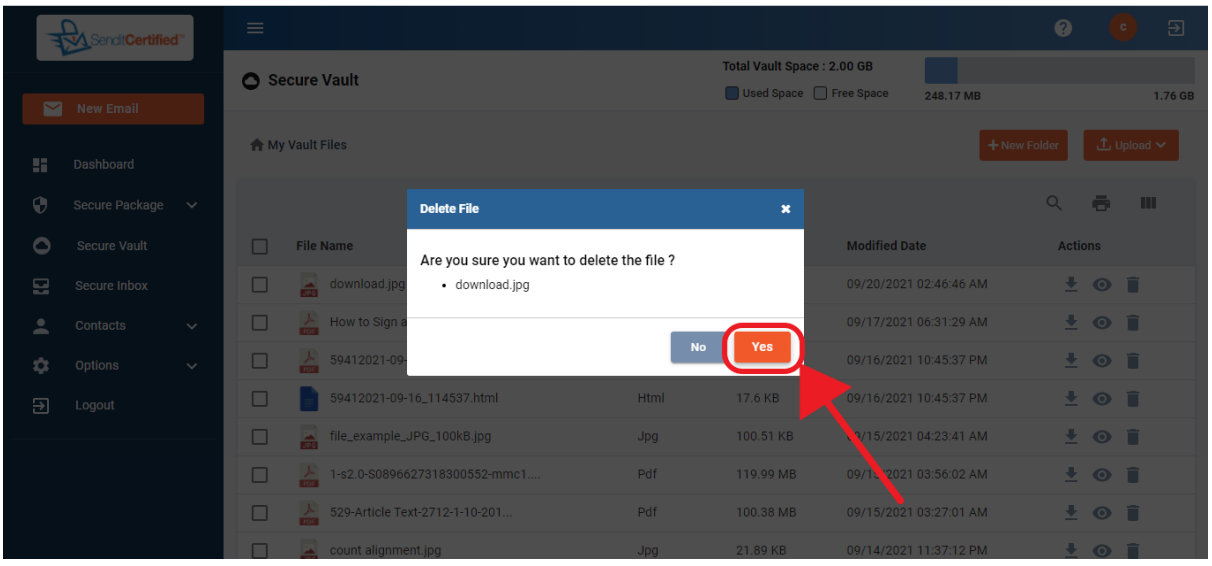

 $\rightarrow$  A pop up box will appear asking you Are you sure you want to delete the file then click on the "**Yes**" button.

(Make sure the file that you are deleting is not being sent to someone in a SecurePackage or SecureSignature)

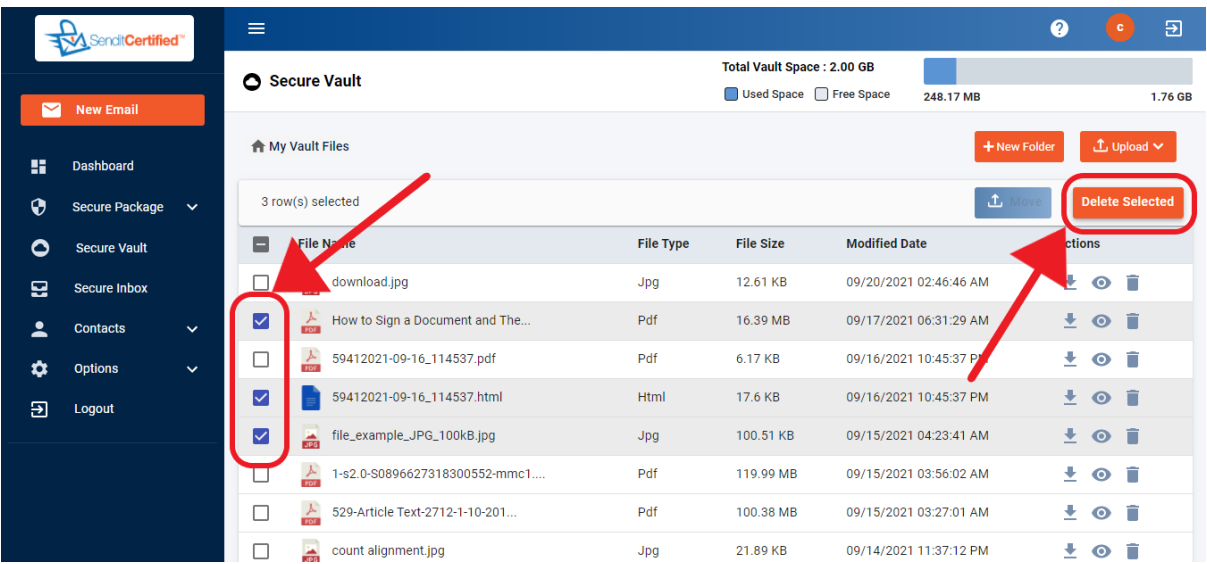

 $\rightarrow$  To delete multiple documents click on required checkboxes and then click on the "Delete Selected" button.

![](_page_2_Picture_68.jpeg)

 $\rightarrow$  A pop up box will appear asking you Are you sure you want to delete (count of files to be deleted) file and then click on the "**Yes**" button.